## **PAS À PAS CONTRIBUER SUR LE TRIBU : CONTINUITÉ PÉDAGOGIQUE PUTEAUX**

**ETAPE 1** : se connecter sur l'espace TRIBU en rentrant vos identifiant

https://tribu.phm.education.gouv.fr/portal/pagemarker/42/portal/foad

**ETAPE 2** : Chercher Continuité pédagogique Puteaux et demander à y avoir accès. Une fois votre demande validée vous aurez accès à cet espace qui est privé.

**ETAPE 3** : Mutualiser en déposant des ressources dans **Documents**, idées, astuces …ce qui fonctionne pour vous dans ces échanges avec les familles. Pour vous aider, nous l'avons organisé par niveaux de classes.

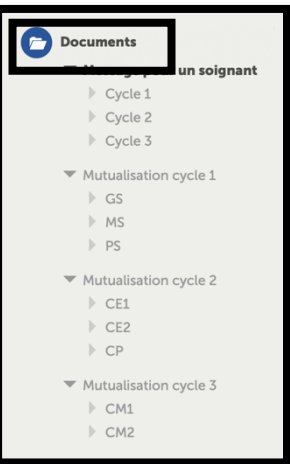

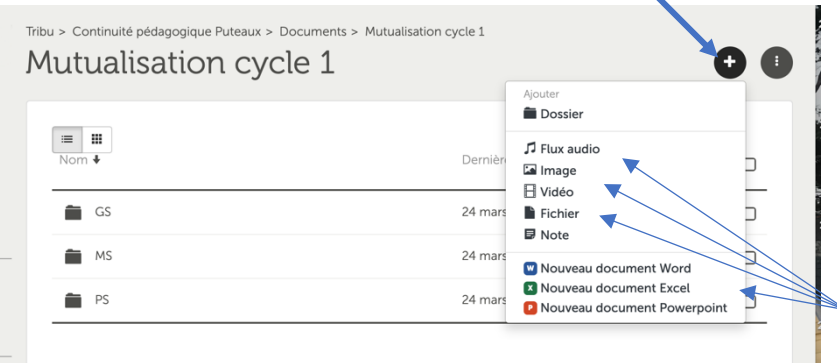

## Pour déposer une ressource : choisissez votre rubrique et appuyer sur le **+**

Ensuite choisissez le type de document à télécharger

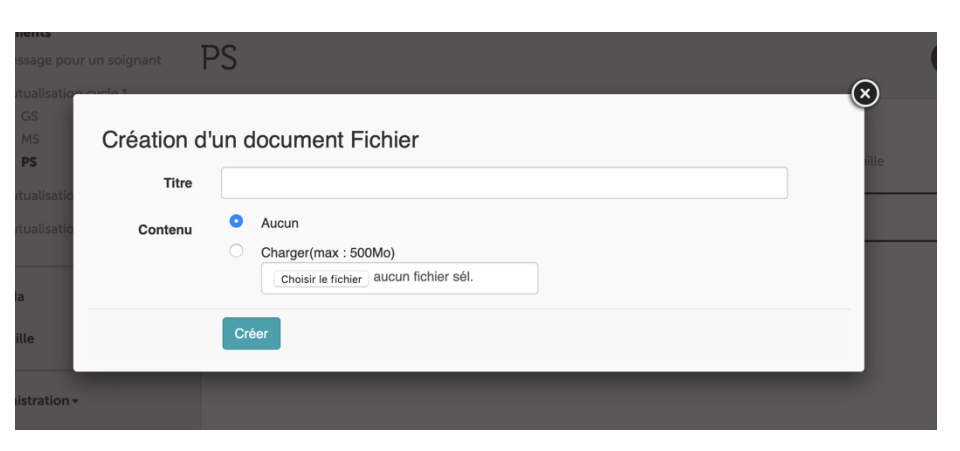

Une nouvelle fenêtre s'ouvre.

Donner un titre et aller choisir votre fichier à télécharger puis appuyer sur créer et votre ressource sera envoyée.

*L'équipe de la 31ème circonscription*

 $\overline{\phantom{a}}$